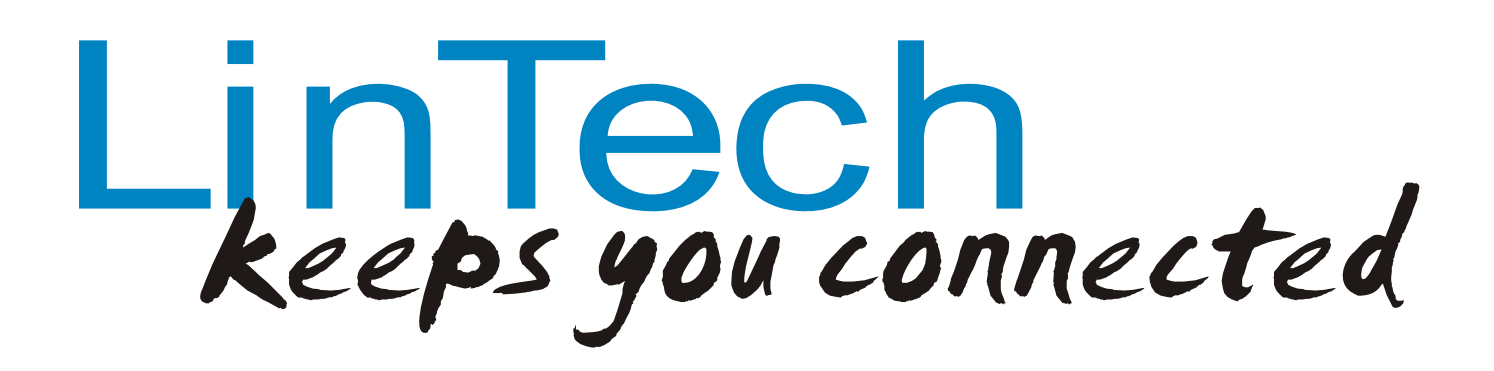

# *Bluetooth™ RS232 Mini Adapter*  Article number: **1409**

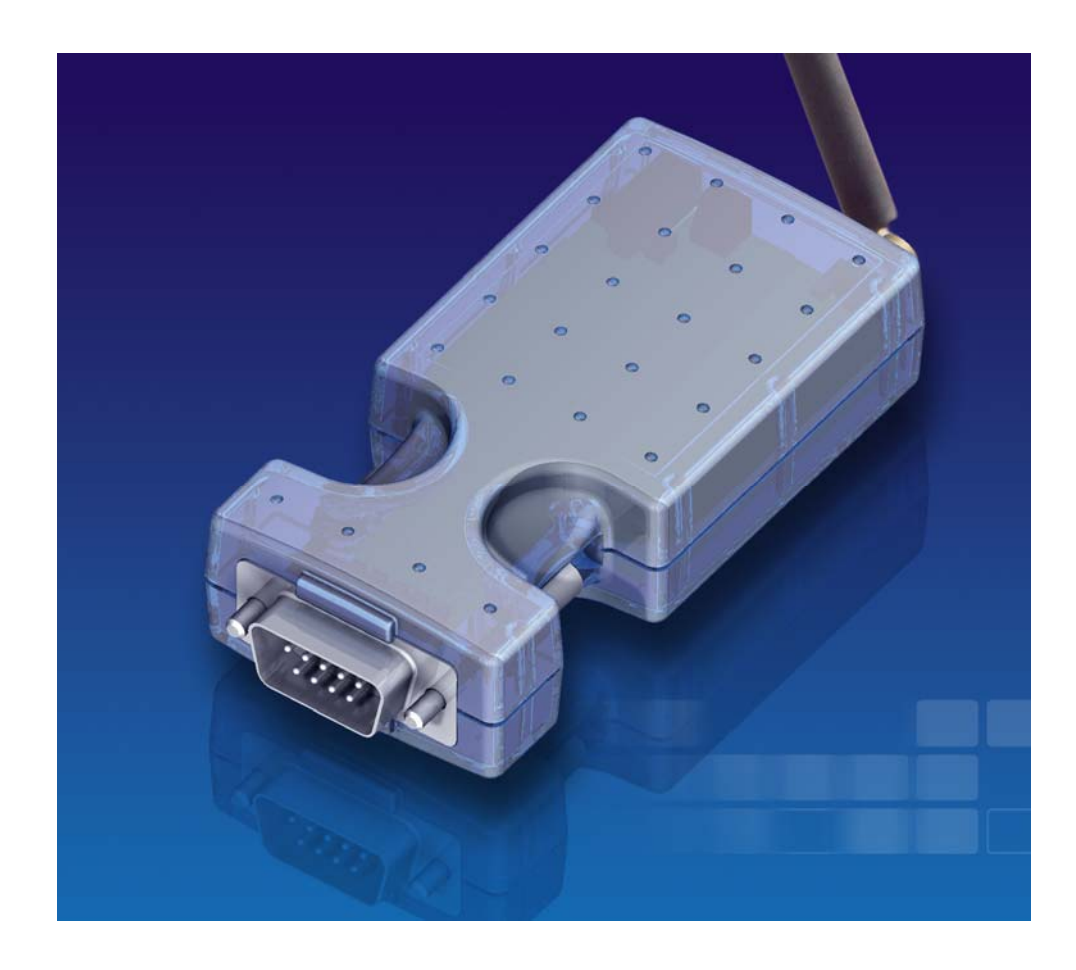

**Manual** 

### **CONTENTS**

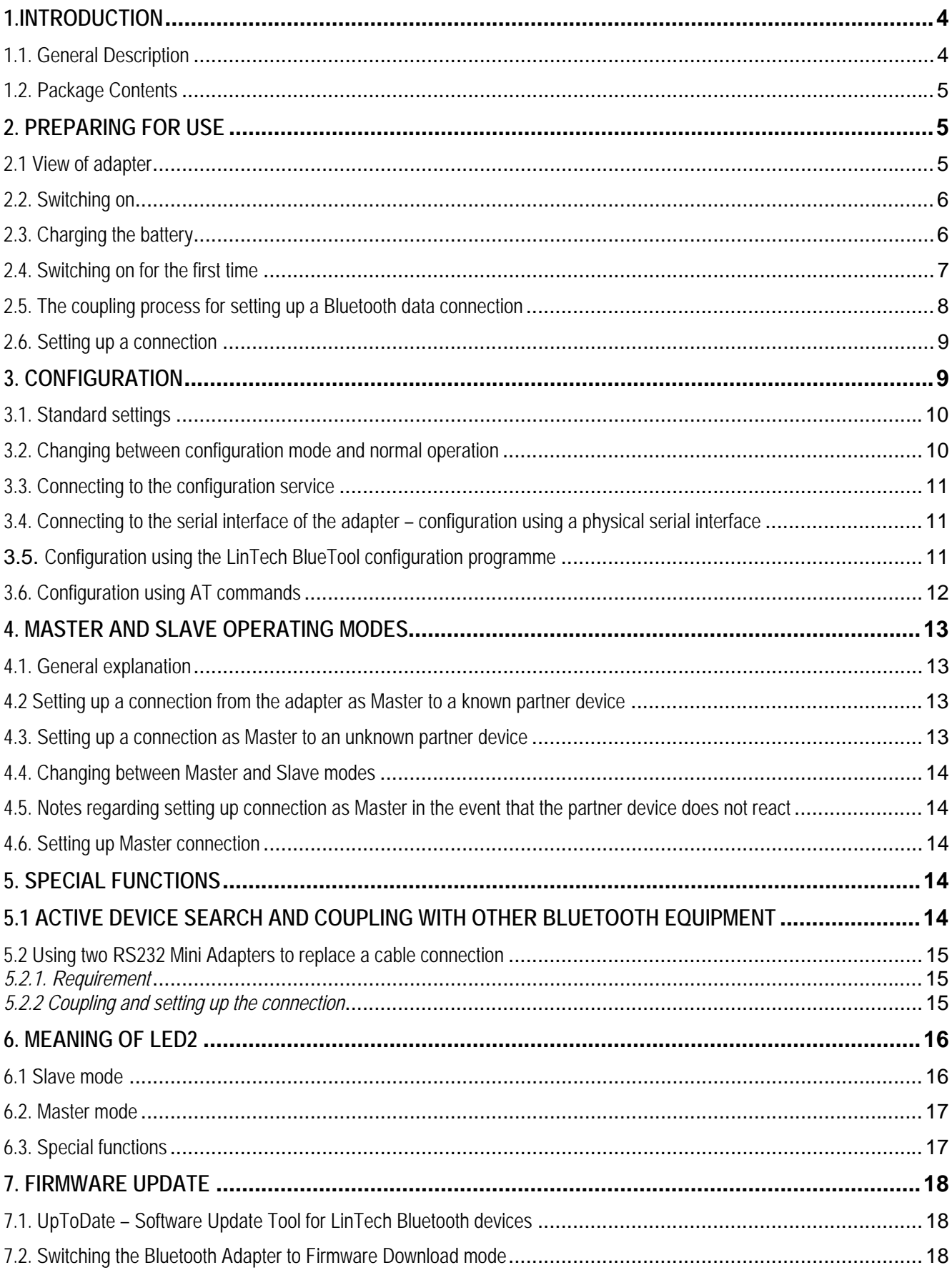

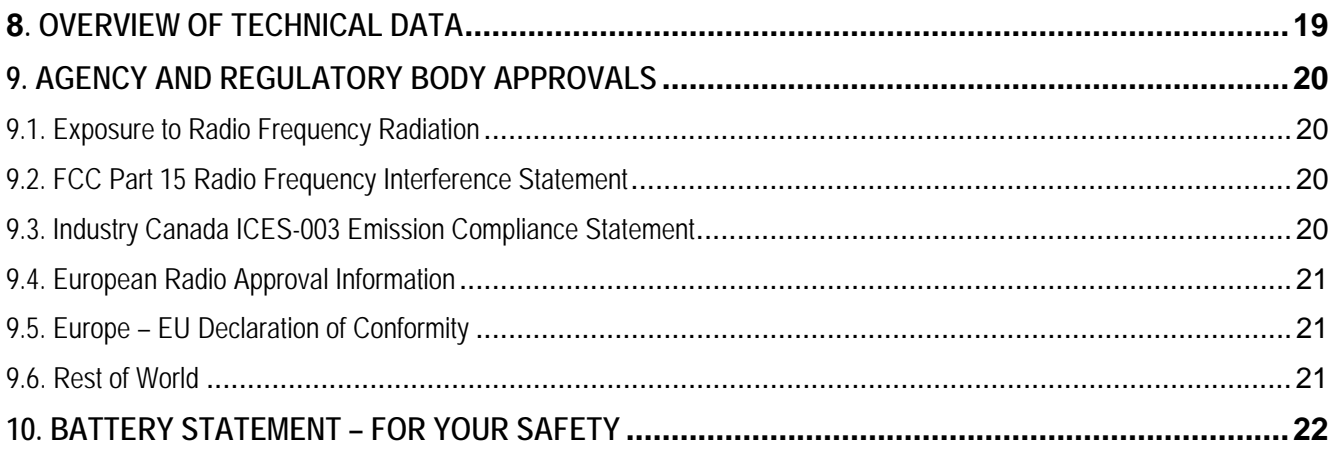

## **LIST OF ILLUSTRATIONS**

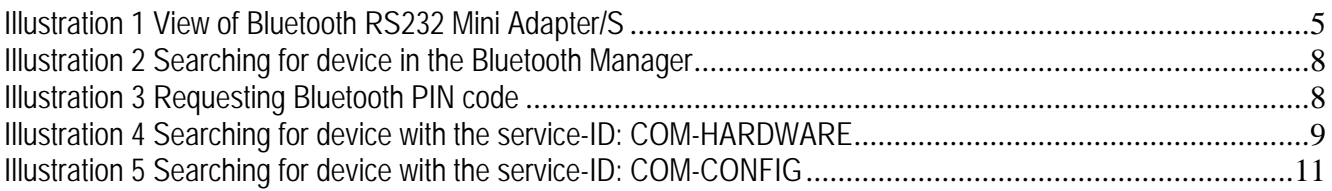

# **1.Introduction**

## **1.1. General Description**

The Bluetooth RS232 Mini Adapter is a *Bluetooth\** adapter for use with the RS232 serial interface and can be connected to any piece of equipment displaying this interface.

The adapter is equipped with a high-performance rechargeable battery, so an external power source is not required. This makes the adapter particularly suitable in mobile applications.

No driver installation is required and the adapter functions fully independently of the operating system platform in use.

A Bluetooth connection between two devices is always in the form of a Master-Slave connection, i.e. one device always initiates the connection. The new Bluetooth RS232 Mini Adapter can be operated in both Master and in Slave mode, i.e. the Bluetooth RS232 Mini Adapter can also establish a connection with another Bluetooth device and is not restricted to waiting for a connection request from an external piece of equipment.

The only condition is that the partner device supports the Bluetooth serial port profile.

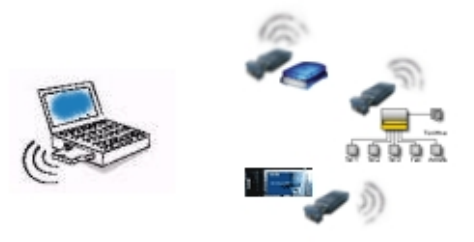

The Bluetooth RS232 Adapter is operational in slave mode immediately upon switch-on. An easy-to-use configuration programme is supplied with the adapter with which the user can configure the connection parameters of the Bluetooth RS232 Mini Adapter, such as the baud rate.

For systems which do not operate under the Windows operating system, it is also possible to configure the adapter using AT commands.

The device is fitted with a high-power LI rechargeable battery. In mobile applications, where power consumption and operating time are of central importance, an automatic power management function is available, which switches the device into energy saving mode ('SNIFF' mode). This results in a considerable reduction in power consumption by the partner device.

A further important feature in this context is that the adapter really becomes operative when a signal is received at the serial interface. This means that the adapter is only in active mode once the device to which the Bluetooth RS232 Mini Adapter is connected has been switched on.

Our experience has shown that a multitude of requirements are placed on Bluetooth solutions. For this reason, the Bluetooth RS232 Mini Adapter has been conceived to enable its use for a large number of solutions.

If your individual application can not be implemented using the standard functions described in this handbook, please be sure to read the section 5 – Special Solutions.

The Bluetooth RS232 Mini Adapter is a completely new product and displays a whole host of exciting functions. So as to avoid problems, we highly recommend that you read the instructions in this handbook before putting the adapter into operation for the first time.

### **1.2. Package Contents**

*Bluetooth\** RS232 Adapter with standardised (male) RS-232 DSUB-9 plug connector (Optionally available with DSUB-9 connector (female))

Charging unit

Computer disc, with handbook and configuration software for use with Windows systems

# **2. Preparing for use**

**2.1 View of adapter** 

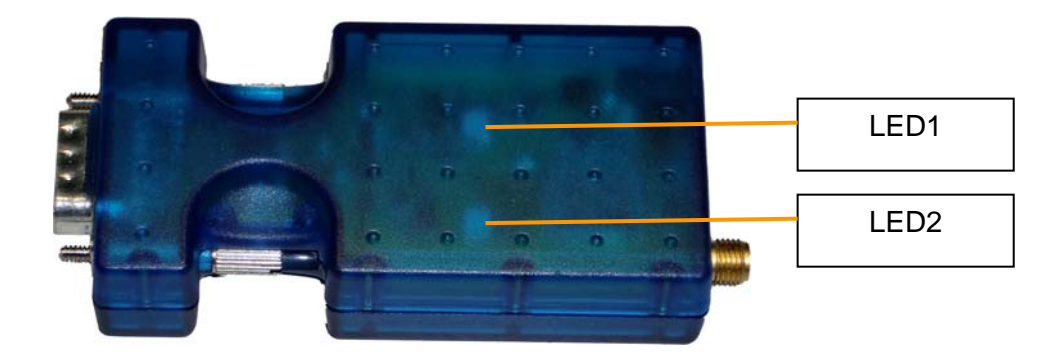

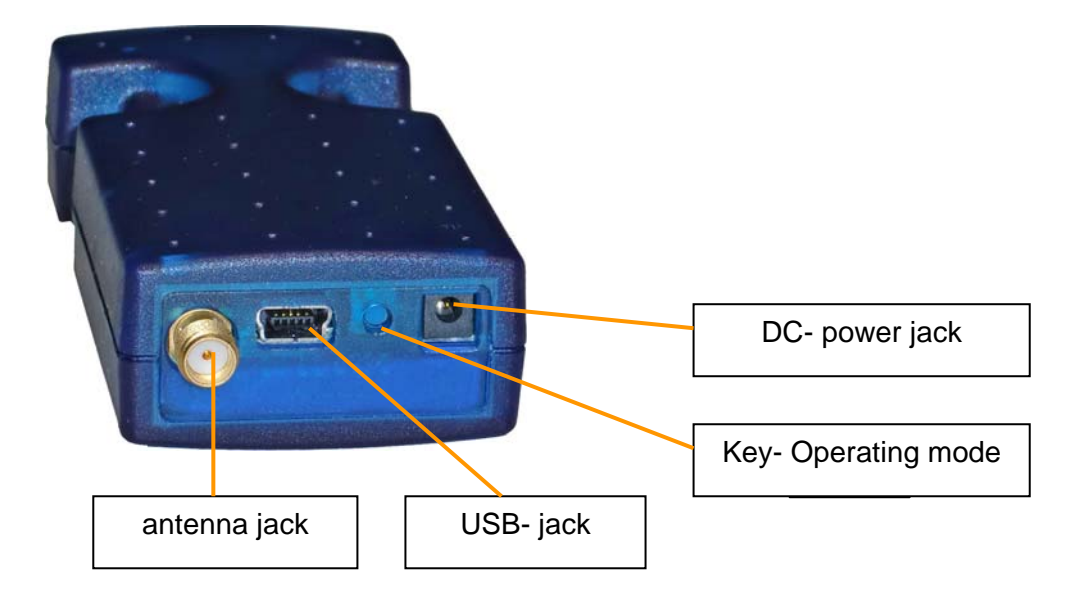

**Illustration 1 View of Bluetooth RS232 Mini Adapter/S** 

### **2.2. Switching on**

The standard configuration of the LinTech *Bluetooth\** RS232 Mini Adapter is as follows:

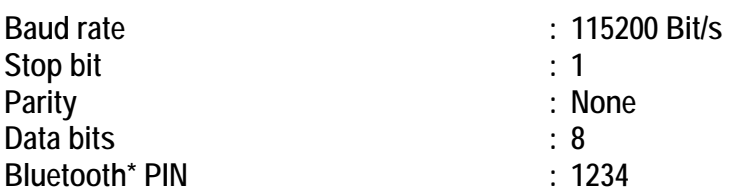

Plug the adapter into the RS232 interface of the device that the RS232 Mini Adapter it is to be operated with.

The Bluetooth RS232 Mini Adapter recognises whether or not signals are incoming via the serial interface, i.e. whether the device is switched on or off.

If the device is switched on, the Bluetooth RS232 Mini Adapter changes into operating mode, LED 2 flashes rapidly for approx. 3 seconds and then slowly green.

( For LED sequences, please sea the overview in section 6.)

If the device is switched off, the Bluetooth Adapter remains in Standby mode. You can wake up the RS232-interface of the device by typing the push-button of the RS232-adapter, available from the hardware-version "E". You can activate this function permanently by using AT command: AT+FRS.

Should the RS232 Mini Adapter not switch into operational mode although it is switched on, please charge the battery. (See 2.3)

Please be sure to have the Bluetooth Adapter in use during charging.

### **2.3. Charging the battery**

The Bluetooth RS232 Mini Adapter is equipped with a high-performance rechargeable battery, so an external power source is not required. This makes the adapter particularly suitable in mobile applications.

We recommend charging the batter before using the device for the first time.

**Please notify: connect charger first with BT RS232 adapter and afterwards with wall socket.**  To avoid overcharging and faulty operation, always use the battery charger supplied and connect it to the appropriate socket at the rear of the Bluetooth RS232 Adapter (see Ill.1) .

The status of the charging process is indicated by LED1 on the upper surface of the Bluetooth Adapter (see Ill. 1)

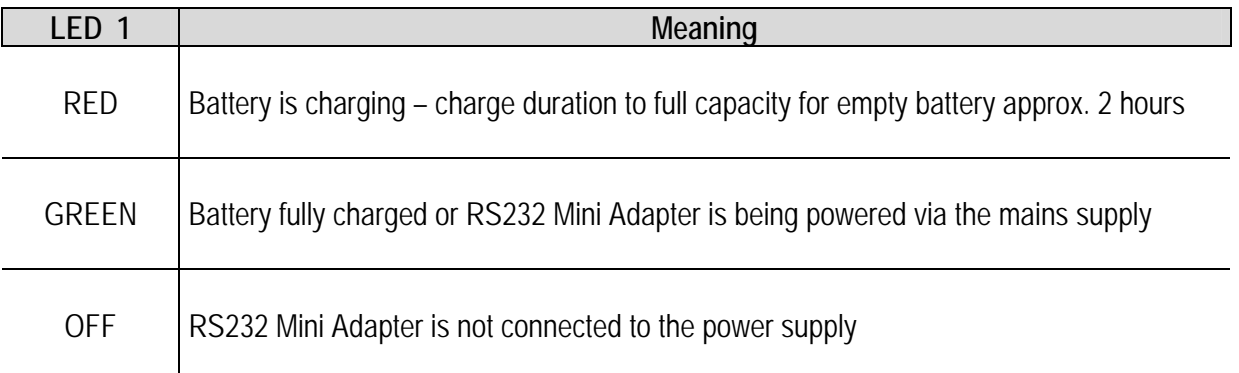

### **2.4. Switching on for the first time**

The Bluetooth RS232 Mini Adapter is equipped with a high-performance rechargeable battery, so an external power source is not required. This makes the adapter particularly suitable in mobile applications. We recommend charging the batter before using the device for the first time (see section 2.3).

A Bluetooth connection between two devices is always in the form of a Master-Slave connection, i.e. one device always initiates the connection. The new Bluetooth RS232 Mini Adapter can be operated in both Master and in Slave mode, i.e. the Bluetooth RS232 Mini Adapter can also establish a connection with another Bluetooth device and is not restricted to waiting for a connection request from an external piece of equipment.

The only condition is that the partner device supports the Bluetooth serial port profile (SPP).

When the *Bluetooth\** RS232 Mini Adapter is switched on for the first time, it is in Slave mode. You can then select between two operating modes: **Normal mode** and **Configuration mode**.

In **Normal mode** a data connection is set up to the *Bluetooth\** Adapter; the **Configuration mode** is used to configure the settings for the *Bluetooth\** Adapter either via the Bluetooth connection or the serial interface.

The standard configuration of the LinTech *Bluetooth\** RS232 Mini Adapter is as follows:

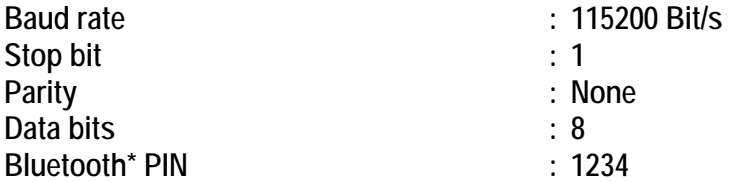

Before the configuration of the Bluetooth connection can be changed, the device must be switched to configuration mode and a connection must exist to a Bluetooth device (for further information please see the corresponding section of the manual).

If you want to create a connection from another Bluetooth device to the RS232 Mini Adapter without changing the configuration, continue as outlined in the following sections.

### **2.5. The coupling process for setting up a Bluetooth data connection**

To set up a *Bluetooth\** connection, you require a second *Bluetooth\** Master device that supports the *Bluetooth\**  Serial Port Profile. Please perform the coupling procedure as outlined in the following.

The first step is to initiate a device search using the *Bluetooth\** partner device (integrated *Bluetooth\** circuit, USB dongle, PCMCIA card, or similar) in the Bluetooth environment.

Here you should find displayed 'LinTech RS232 MINI', indicating that the Bluetooth RS232 Mini Adapter has been found.

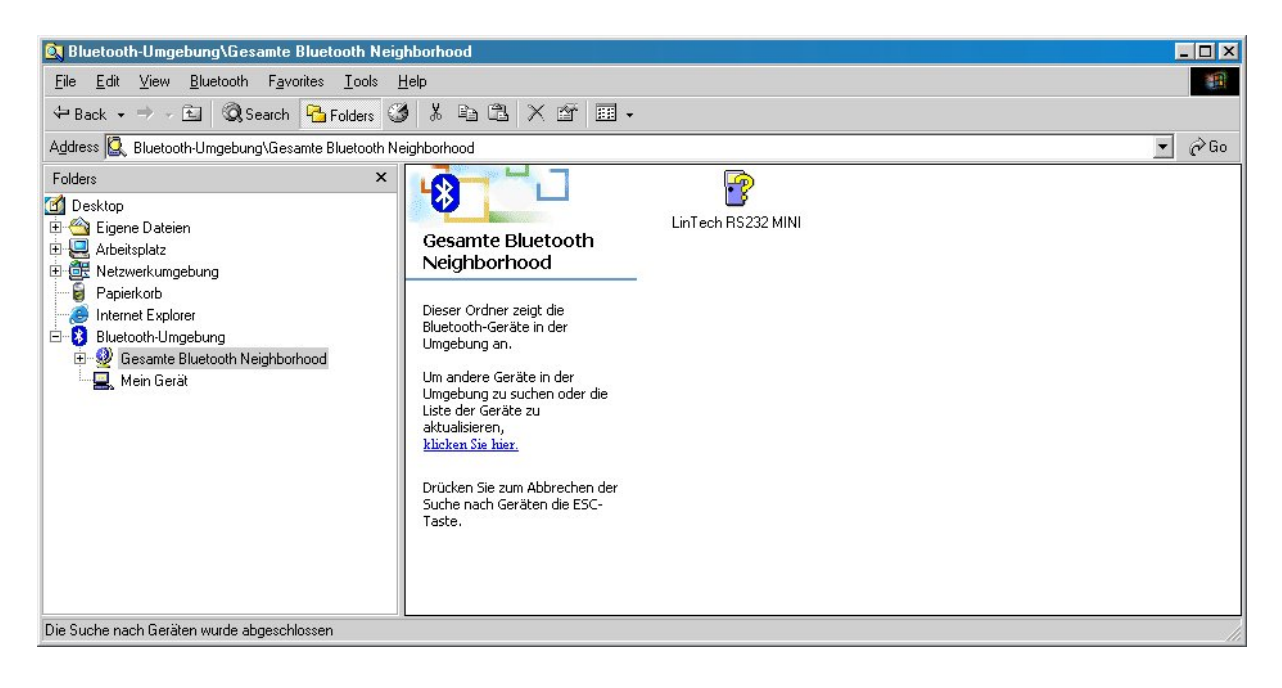

**Illustration 2 Searching for device in the Bluetooth Manager** 

Now initiate the coupling procedure.

The standard–PIN/ Bluetooth key for the Bluetooth RS232 Mini Adapter is *1234.* 

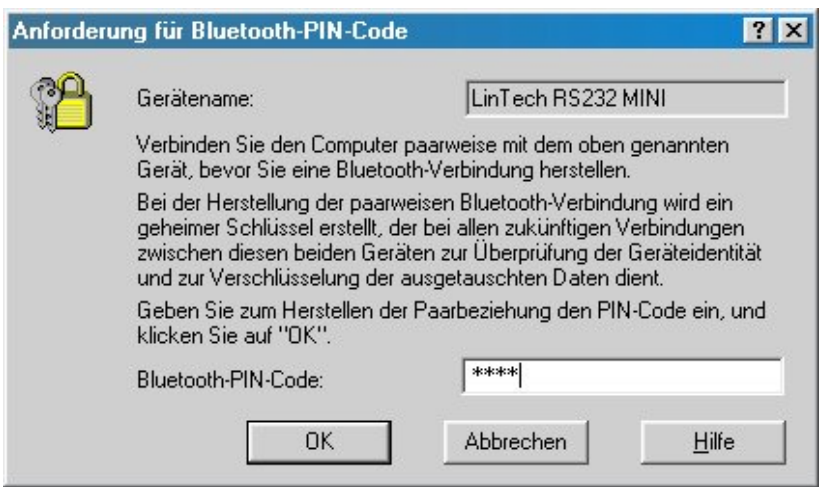

**Illustration 3 Requesting Bluetooth PIN code**

Once the coupling procedure has been completed, the Bluetooth RS232 Mini Adapter offers a serial service, by the name of COM-HARDWARE, using which you can connect the serial interface of the Bluetooth RS232 Mini Adapter with that of your equipment.

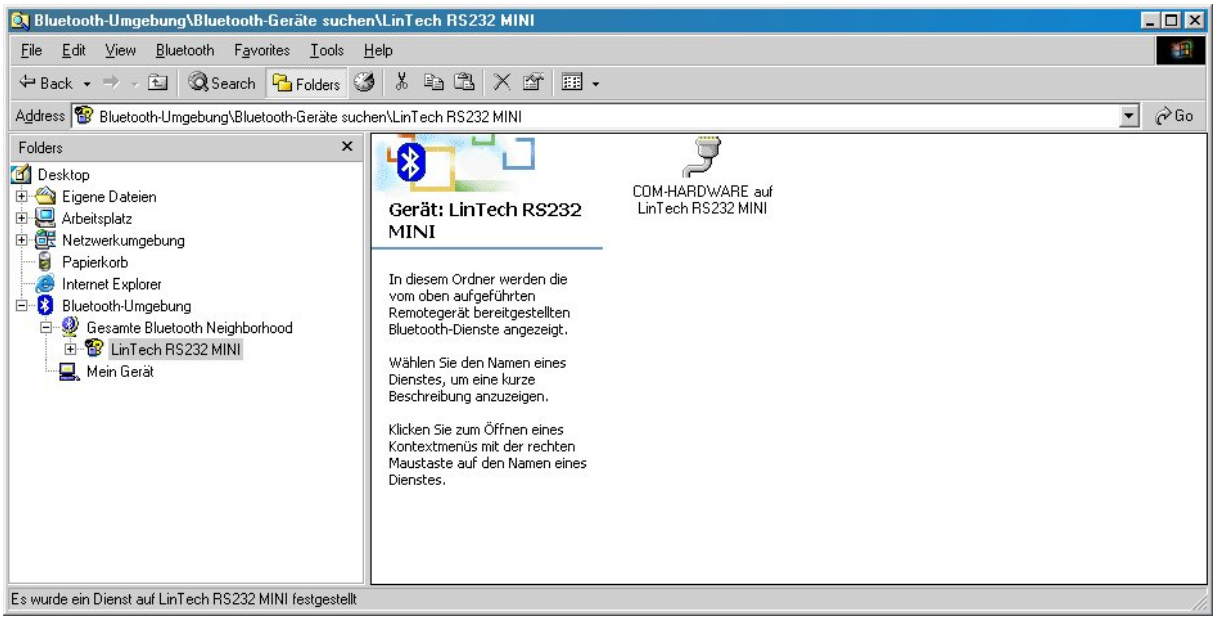

**Illustration 4 Searching for device with the service-ID: COM-HARDWARE**

#### **2.6. Setting up a connection**

For information on how to establish a connection using a service, please consult the instructions supplied with your Bluetooth equipment.

In most cases, the Bluetooth environment provides you with virtual COM ports. The *Bluetooth\** Serial Port Profile must be allotted to one of these COM ports. It is via this COM port that you communicate with the Bluetooth RS232 Mini Adapter .

### **3. Configuration**

The Bluetooth RS232 Mini Adapter can be configured either via an existing Bluetooth connection or via direct connection to the serial interface of a PC.

In either case, it is first of all necessary to switch the Bluetooth Mini Adapter from normal mode to configuration mode (see section 3.2.)

### **3.1. Standard settings**

The standard configuration of the LinTech *Bluetooth\** RS232 Mini Adapter is as follows:

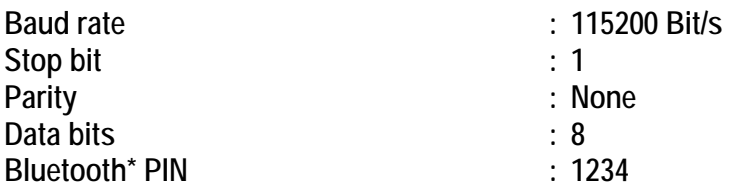

An easy to use programme is provided with which you can alter standard settings and also access other features (such as activating SNIFF mode, connection properties, security settings etc.) via an existing *Bluetooth\** connection or the serial interface of the adapter (see BlueTool manual).

For all those applications for which no Windows application is available, it is possible to perform the configuration by means of AT commands using any available terminal programme (section 3.6).

For configuration purposes, the LinTech RS232 Mini Adapter provides you with a special *Bluetooth\** service. In other words, in additional to its normal operational mode, it is possible to use the Bluetooth adapter for configuration purposes and for changing from one operational mode into this configuration mode.

It is not necessary to remove the Bluetooth adapter from the device with which you are operating it before performing the configuration.

For information on how to switch between the two modes, please see the following section.

### **3.2. Changing between configuration mode and normal operation**

Press the key on the rear side of the Bluetooth Adapter briefly ( see Ill. 1). LED2 will then flash continuously for about two seconds, following which LED2 flashes rapidly in short, green bursts for 3 seconds before changing to slow, short, red bursts.

### *When LED2 flashes in slow, short, red bursts, it means that the adapter is currently in configuration mode.*

*The serial Bluetooth service COM-CONFIG is now available.* 

If you press the key again for a short time, the Bluetooth adapter will return to normal operation. (LED2 again flashes continuously, after which LED2 flashes slowly in short green bursts).

#### *When LED2 flashes slowly in short, green bursts, it means that the adapter is currently in normal operational mode. The serial Bluetooth service COM-HARDWARE is now available.*

### **3.3. Connecting to the configuration service**

To be able to configure the Bluetooth RS232 Mini Adapter via Bluetooth, it is first necessary connect the Bluetooth partner device ( Master) with the Bluetooth RS232 Mini Adapter connection service. To do this, it is necessary to perform a service determination procedure in the Bluetooth manager of the Bluetooth partner device. The Bluetooth RS232 Mini Adapter offers the service COM-CONFIG.

Connect up to this service.

For information on performing this step, please consult the instruction manual received with your Bluetooth partner device.

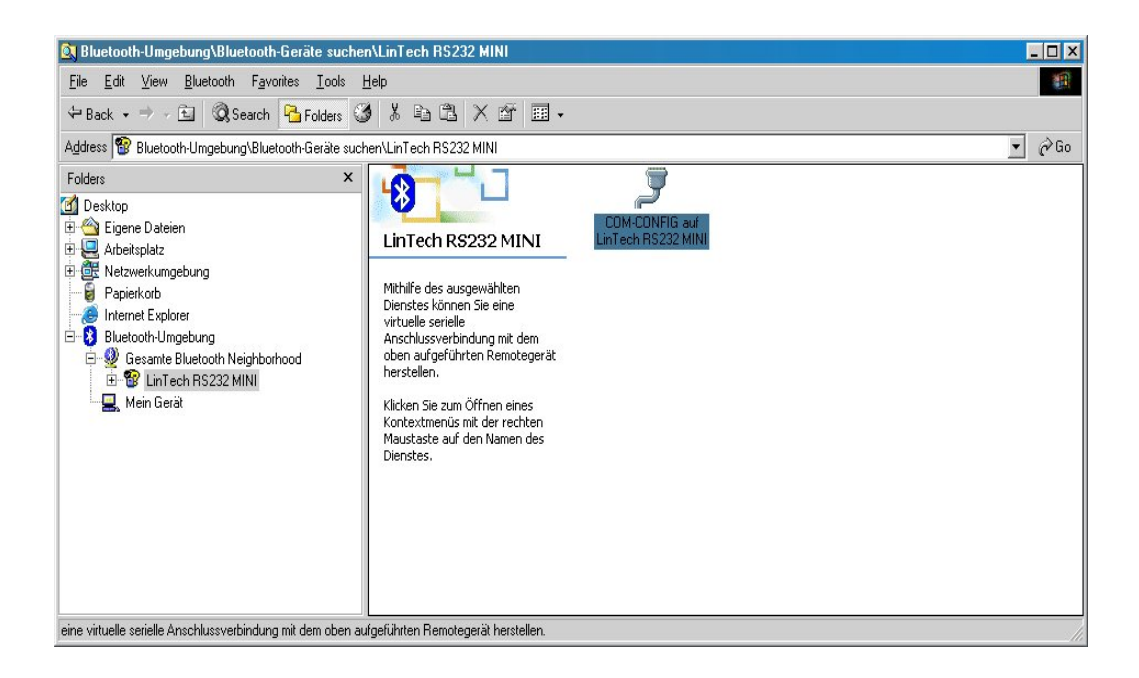

**Illustration 5 Searching for device with the service-ID: COM-CONFIG** 

**3.4. Connecting to the serial interface of the adapter – configuration using a physical serial interface** 

Once you have switched the Bluetooth RS232 Mini Adapter into configuration mode (section 3.2), plug the adapter into the serial interface of a personal computer.

#### **3.5. Configuration using the LinTech BlueTool configuration programme**

The LinTech RS232 BlueTool is an easy to use Windows configuration programme, with the aid of which you can perform all the settings required for the Bluetooth Rs232 Mini Adapter easily and clearly. Please copy the programme from the disc supplied to a folder on your hard disc, and start the programme from the hard disc.

Before using the BlueTool configuration programme, it is necessary that a Bluetooth connection exists to the Bluetooth RS232 Mini Adapter which uses the configuration service of the Bluetooth RS232 Mini Adapter or a physical connection to a serial interface on your PC. For further information, please consult the BlueTool manual.

### **3.6. Configuration using AT commands**

In addition to the conventional method of using the BlueTool Windows configuration programme for configuring the Bluetooth RS232 Mini Adapter's connection parameters, it is also possible to perform the settings using AT commands.

This option is provided due to the fact that not all environments use Windows as an operating system. All that is required on your RS232 Bluetooth Mini Adapter partner device is a terminal programme, e.g. Hyperterminal.

If you wish to configure the Bluetooth RS232 Mini Adapter via an existing Bluetooth connection, the Bluetooth partner device must be connected to the configuration service of the Bluetooth RS232 Mini Adapter.

It is however also possible to configure the adapter using AT commands, by connecting it directly to the serial interface of a PC.

In either case, the Bluetooth RS232 Mini Adapter must be in configuration mode. For switching from normal mode to configuration mode, please consult the appropriate section of the manual (3.2)

Start the Terminal programme.

Connect the Terminal programme to the Com port to which the COM-CONFIG service of the R232 Mini Adapter is connected (or to the COM port of the physical interface).

Select the following settings: baud rate 115200 Bit/s, 8 data bits, 1 stop bit, 1 start bit and no parity.

Once the connection has been successfully established, the terminal programme window will display a list of available AT commands.

Should this listing not be displayed, please enter *<ATI2>"* followed by *<CR>* . This will effect a repeat display of the available commands.

The respective commands are entered in the terminal window; no echo is produced when the characters are inputted. All command inputs must be acknowledge by pressing *<CR>* .

All changes are implemented immediately and saved in the RS232 Mini Adapter.

# **4. MASTER and SLAVE operating modes**

### **4.1. General explanation**

A Bluetooth connection between two or several devices always constitutes a Master-Slave connection. The Master device is always the one that initialises the connection, i.e. it is the device that initiates the device search, locates Bluetooth equipment and initiates the coupling procedure.

The Bluetooth RS232 Mini Adapter is always in Slave mode immediately after switch-on, i.e. it is awaiting a request from the partner device to establish a connection.

There are many cases, however, in which it is necessary for the RS232 Mini Adapter itself to establish a connection, for instance, if the connection is interrupted for any reason. It is also generally more effective to initiate a connection from a central recording instrument to the partner devices, when the former is used to control the calibration of equipment or machines or for everyday data recording from such equipment.

The LinTech RS232 Mini Adapter can also be connected as a Master, which means that the Bluetooth R232 Mini Adapter is able to initiate a connection.

### **4.2 Setting up a connection from the adapter as Master to a known partner device**

This implies connection to a partner device with which the Bluetooth RS232 Mini Adapter has already been connected:

The LinTech RS232 Mini Adapter has already been operational in slave mode with a Bluetooth partner device and you now require that the RS232 Mini Adapter itself establishes the connection to this equipment. All that you need to do is to change the Bluetooth RS232 Mini Adapter from Slave to Master mode, since in this case the partner device is already known. **For more information, see section 4.4. Changing between Master and Slave modes ........** 

### **4.3. Setting up a connection as Master to an unknown partner device**

The Bluetooth RS232 Mini Adapter can be programmed so that in future, it sets up a connection to an unknown, user-selected Bluetooth partner device.

Conditions:

You must know the address of the Bluetooth partner device, with which you wish to establish the connection.

The partner device must support the Serial Port Profile according to *Bluetooth\** Specifications 1.1.

In this case, you must first of all switch the Bluetooth RS232 Mini Adapter into configuration mode set up a connection with the configuration service from any Bluetooth partner device and perform the settings for the connection to the future Bluetooth partner device (see also sections 3.2 – 3.6 ).

Please note:

If the RS232 Mini Adapter is in Master mode, it will by default attempt to establish the connection using the PIN 1234.

If the future partner device requests a PIN for the connection, this can also be entered using the configuration programme.

### **4.4. Changing between Master and Slave modes**

Press the key at the rear of the Bluetooth RS232 Adapter to change easily between Master and Slave modes.

Press the key continuously for about 15 seconds. This is then followed by an LED sequence (red – green – orange) lasting about 2 seconds. Now release the key.

### *THEN:*

The R232 Mini Adapter restarts and flashes red for approx. 3 seconds – the adapter is now in Master mode and it will attempt to create a connection to the partner device.

### $OR<sup>2</sup>$

The R232 Mini Adapter restarts and flashes green for approx. 3 seconds – the adapter is now in slave mode and will accept any incoming connections.

### **4.5. Notes regarding setting up connection as Master in the event that the partner device does not react**

When the RS232 Mini Adapter is configured as the Master, it will automatically attempt to create a connection to the configured or known partner device.

If this connection fails, there may be several reasons. If the partner device is not switched on, the RS232 Mini Adapter changes to 'Master idle' mode.

The LED2 then lights up orange.

A new attempt at creating the connection can be initiated by pressing the key.

*Note:* The LinTech RS232 Mini Adapter can be configured to perform continual attempts at connecting to the partner device. This setting is recommended when the RS232 Mini Adapter is required to re-establish a connection which has broken down due to excessive distance.

To do this, you can use either the LinTech BlueTool or the respective AT command *(AT+SCMC=1)*.

### **4.6. Setting up Master connection**

To terminate an existing connection, simply press the key on the adapter briefly.

## **5. Special functions**

### **5.1 Active device search and coupling with other Bluetooth equipment**

The functionality of the Bluetooth RS232 Mini Adapter means that it can be used in variety of system environments and projects.

In the previous sections of this handbook, it was described how the adapter operates in standard mode as a Slave with all Bluetooth partner devices that support the serial port profile and how the Bluetooth Adapter can be configured to automatically set up a connection to other Bluetooth equipment, in the so called Master mode. The condition in all cases for operation Master mode was that the partner device is known.

However, now there is a special function available, with which the Bluetooth RS232 Mini Adapter can also perform an active device search for other Bluetooth devices and to set up a connection to these. The advantage of this special function is that it is controlled by use of AT commands ( in a manner similar to modem control ). This means that, unlike other standard available Bluetooth adapters, the LinTech Bluetooth RS232 Mini Adapter can be operated using equipment/PCs that run with a different operating system to Windows.

For instance, the LinTech RS232 Mini Adapter is able to initiate a device search, perform a coupling procedure and connect to the device thus located.

All that you require on your PC or other equipment, to which the RS232 Mini Adapter is connected, is a terminal programme ( e.g. Hyperterminal ), with the aid of which you can control the device search and connection setup, using AT commands.

### *This special function must first be activated in Slave – Configuration mode either via the AT command interpreter or using the BlueTool (AT+MCON=1).*

To do this, the RS232 Mini Adapter must be in Master mode ( see section 4.4: Changing between Master and Slave operating modes).

The RS232 Mini Adapter must be connected to the physical serial interface of a PC and the terminal programme must be opened via its COM-Port. The connection parameters (baud rate, stop bit, etc. ...) correspond to the settings in the RS232 Mini Adapter.

The available commands can be read out using the command *<AT12>*  For descriptions of the various AT commands, please sea the AT Command List in the separate document.

### **5.2 Using two RS232 Mini Adapters to replace a cable connection**

If you have two RS232 Mini Adapters you can use them as a replacement for a cable connection.

### *5.2.1. Requirement*

Configure your adapters as described in section 3 – 'Configuration'. *Please note that the PIN of your device and that of the external device must be the same. The PIN and that of the external device for the Adapters must also be the same.* 

### *5.2.2 Coupling and setting up the connection*

Both adapters must be switched off and disconnected from any device.

Press the key on the first adapter and plug the power supply into the corresponding socket of the adapter. LED 2 should now light up red to indicate the adapter is now in cable replacement coupling mode. Now release the key.

Repeat the procedure with the other adapter.

When the LEDs of both adapters have lit up in red, plug the two adapters together. *If you have two adapters with a plug or a socket, you will have to use a null modem cable.*  The device IDs are now exchanged, which can take up to thirty seconds. Once this process is over, the Slave first restarts, followed by the Master. The Master then attempts to set up an automatic connection to the Slave. Once the connection has been successfully set up (LED2 flashes red and green alternately) disconnect the adapters from each other.

The connection parameters are stored and you can now use both adapters.

## **6. Meaning of LED2**

#### **6.1 Slave mode**

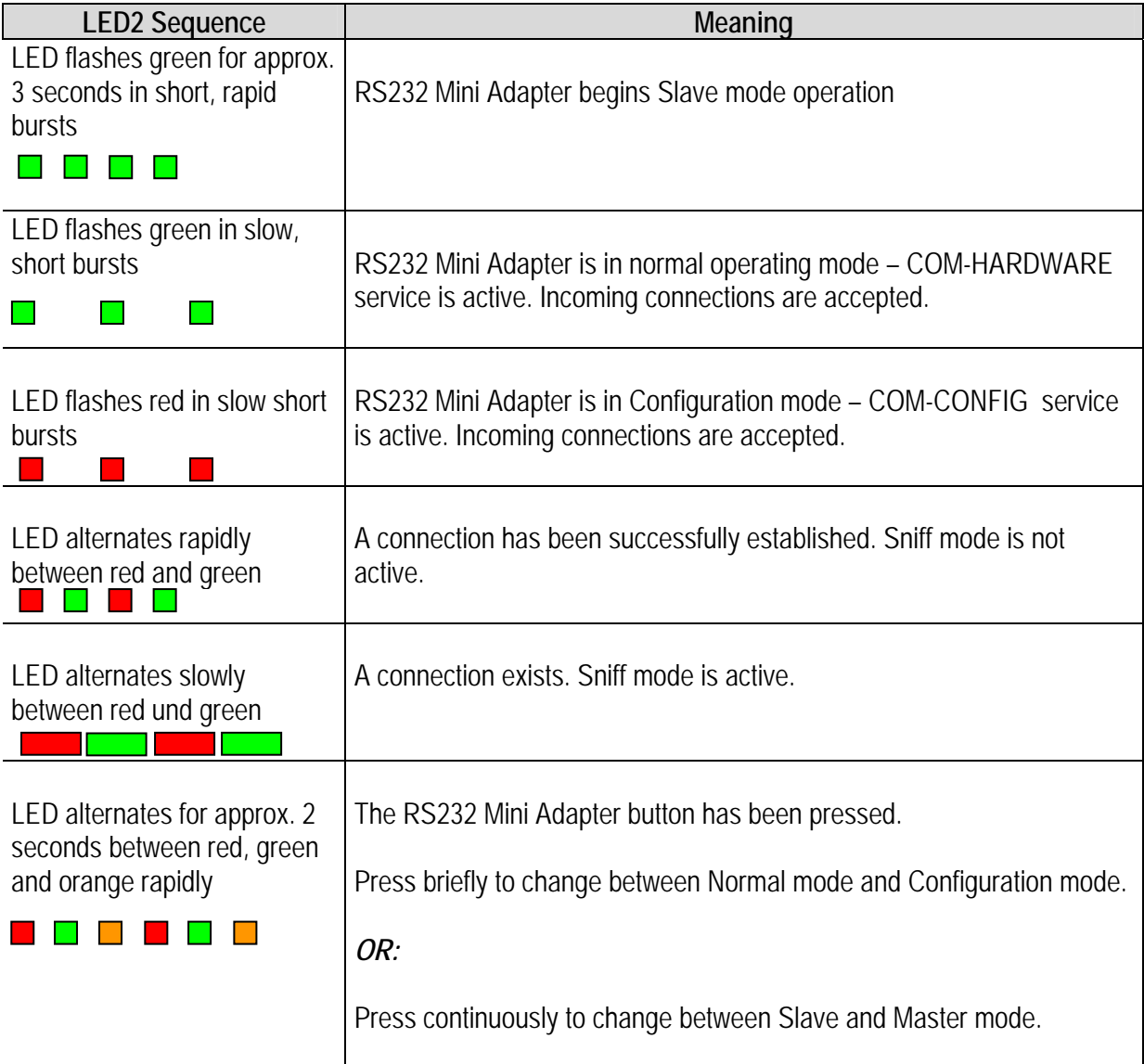

### **6.2. Master mode**

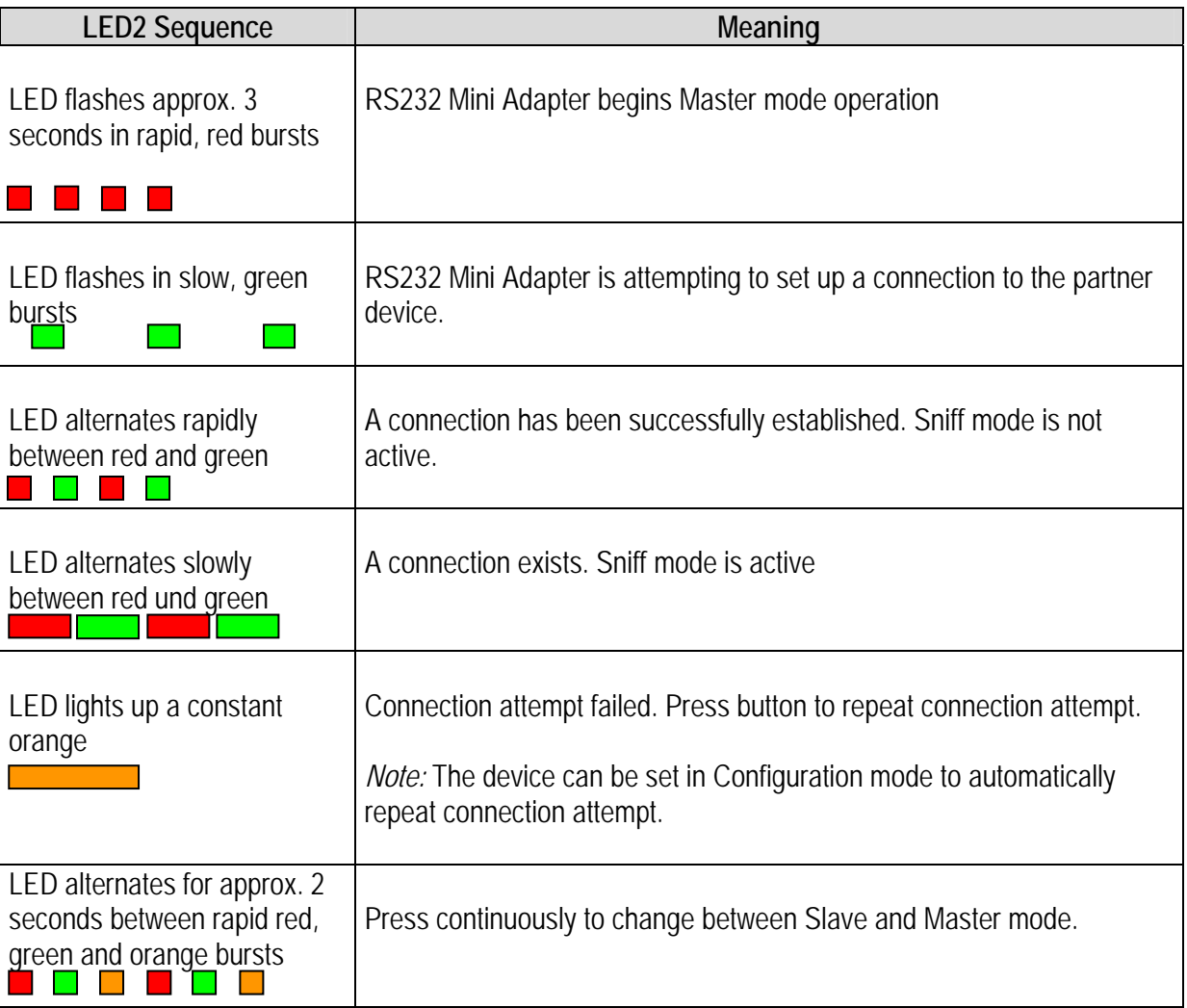

# **6.3. Special functions**

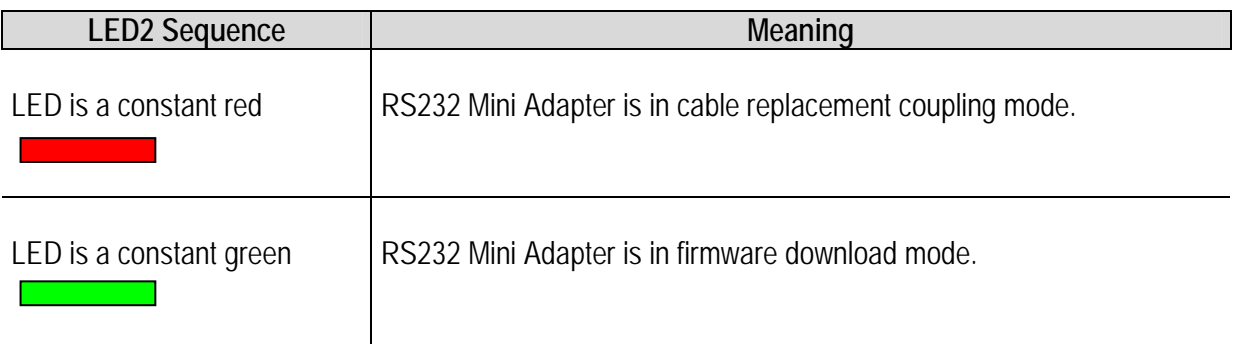

## **7. Firmware Update**

### **7.1. UpToDate – Software Update Tool for LinTech Bluetooth devices**

To download the current firmware version to the RS232 Mini Adapter, please use the **UpToDate** software update tool for LinTech Bluetooth devices. For software and firmware updates, please visit www.lintech.de - downloads.

**UpToDate** supports the following operating systems: MS Windows NT4.0 MS Windows 2000 MS Windows XP

Please consult the programme instructions for information on how to perform a firmware update.

UpToDate functions via the serial interface of the PC to which the Bluetooth RS232 Adapter is connected for the purpose of updating the firmware.

Before using **UpToDate** it is necessary to set the Bluetooth Adapter to Download mode – this is the only mode in which a software download can be performed.

The following section explains how to switch the Bluetooth RS232 Mini Adapter into Download mode.

#### **7.2. Switching the Bluetooth Adapter to Firmware Download mode**

The adapter must be switched off and disconnected from any device. Press and hold the key and plug the power supply into the adapter. LED 2 should now light up red – continue to press the key until LED2 changes to green. The RS232 Mini Adapter is now in Firmware Download mode.

#### **For all other information, please consult the instructions to the UpToDate software update tool for the Lintech Bluetooth Adapter.**

*LED2 remains off as long as the Bluetooth RS232 Mini Adapter is in Firmware Download mode. Please note also that the Bluetooth RS232 Mini Adapter must be connected via the charger unit for as long as it is in this mode.* 

# **8. Overview of technical data**

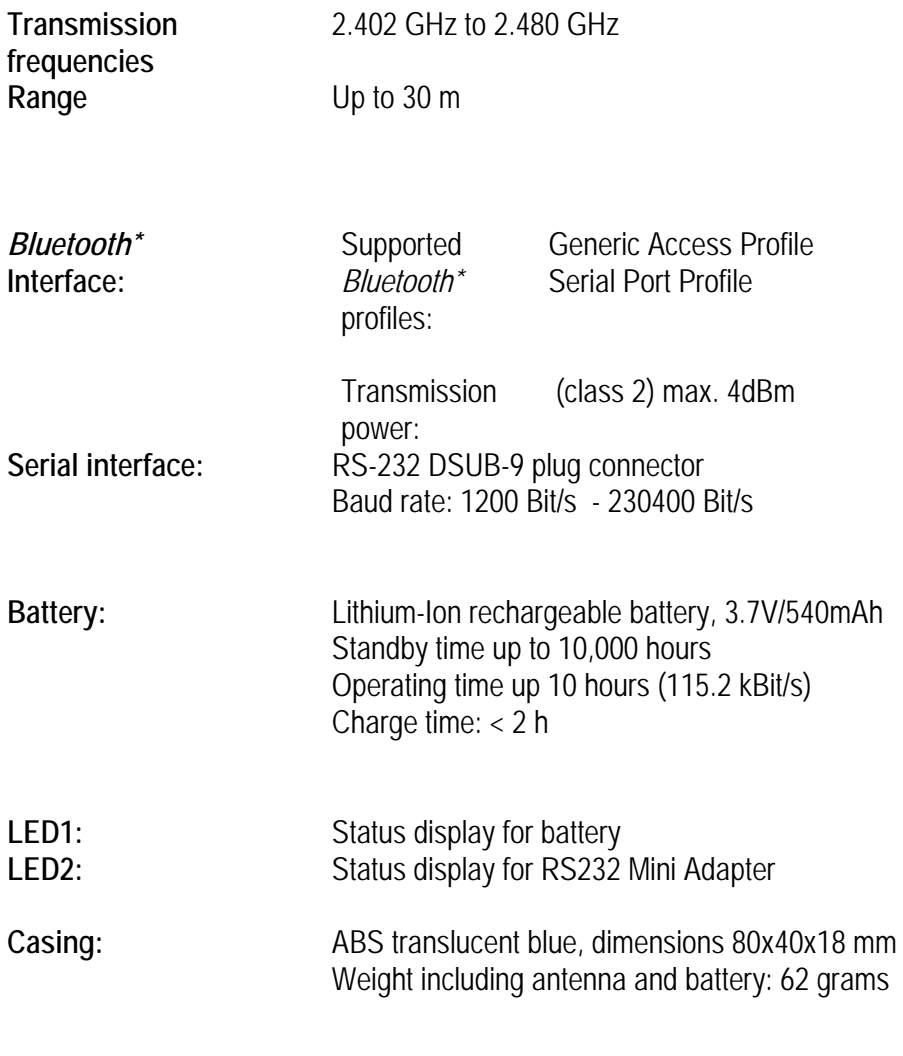

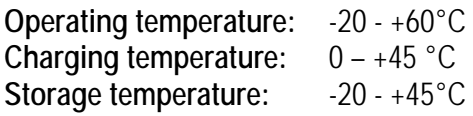

# **9. Agency and Regulatory Body Approvals**

Bluetooth product operating in 2.4GHz band for Home and use.

### **9.1. Exposure to Radio Frequency Radiation**

The radiated output power of the BT RS232 Mini Adaptor 1408/1409 are far below the FCC, Industry Canada and European Union radio frequency exposure limits. Nevertheless, the wireless radio shall be used in such a manner that the potential for human contact during normal operation is minimized. The internal wireless radio operates within guidelines found in radio frequency safety standards and recommendations which reflect the consensus of the scientific community.

The level of emitted energy emitted is far less than the electromagnetic energy emitted by wireless devices such as mobile phones. However, the use of wireless radios may be restricted in some situations or environments, such as aboard airplanes. If you are unsure of restrictions, you are encouraged to ask for authorization before turning on the wireless radio.

The FCC, Industry Canada and European Union have set a general guideline of 20 cm (8 inches) separation between the device and the body. This device should be used more than 20 cm (8 inches) from the body when wireless devices are on.

## **9.2. FCC Part 15 Radio Frequency Interference Statement**

This device complies with Part 15 of the FCC Rules. Operation is subject to the following two conditions:

• This device may not cause harmful interference.

• This device must accept any interference received, including interference that may cause undesired operation. **Note:** This equipment has been tested and found to comply with the limits for a Class B digital device, pursuant to Part 15 of the FCC Rules. These limits are designed to provide reasonable protection against harmful interference in a residential installation. This equipment generates, uses and can radiate radio frequency energy and, if not installed and used in accordance with the instructions, may cause harmful interference to radio communications. However, there is no guarantee that interference will not occur in a particular installation. If this equipment does cause harmful interference to radio or television reception, which can be determined by turning the equipment off and on. The user is encouraged to correct the interference by one or more of the following measures:

- Reorient or relocate the receiving antenna.
- Increase the separation between the equipment and the receiver.
- Connect the equipment into an outlet that is on a circuit different from the receiver.
- Consult the dealer or an experienced radio/TV technician for help.

### **Caution:**

Pursuant to Part 15.21 of the FCC Rules for intentional or unintentional radiators, any changes or modifications not expressly approved by the party responsible for compliance could void the user's authority to operate this equipment.

### **9.3. Industry Canada ICES-003 Emission Compliance Statement**

This Class B digital apparatus meets the requirement of the Canadian Interference-Causing Equipment Regulations.

Cet appareil numérique de la classe B respecte toutes les exigences du règlement sur le matériel brouiller du Canada.

### **9.4. European Radio Approval Information**

The BT RS232 Mini Adaptor 1408/1409 are low power, wireless communication devices, operating in the 2.4 GHz band, intended for home or office use. The power output of this device is well below the RF exposure limits as set by the European Commission through the R&TTE directive.

The BT RS232 Mini Adaptor 1408/1409 can be operated in the following European Union and European Economic Area countries:

Austria, Belgium, Cyprus, Czech Republic, Denmark, Estonia, Finland, France, Germany, Greece, Hungary, Iceland, Ireland, Italy, Latvia, Liechtenstein, Lithuania, Luxembourg, Malta, the Netherlands, Norway, Poland, Portugal, Slovakia, Slovenia, Spain, Sweden, Switzerland and the United Kingdom.

#### **9.5. Europe – EU Declaration of Conformity**

This device complies with the R&TTE Directive 1999/5/EC, and the following standards:

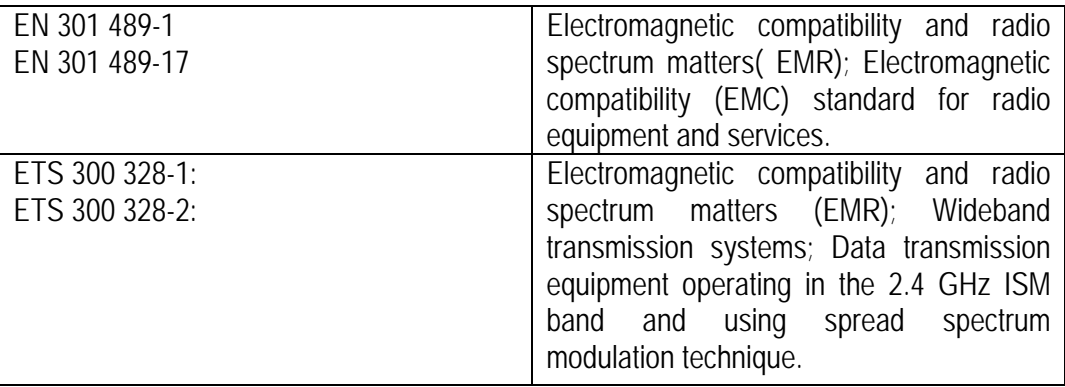

Low voltage Directive (Safety) 73/23/EEC as per:

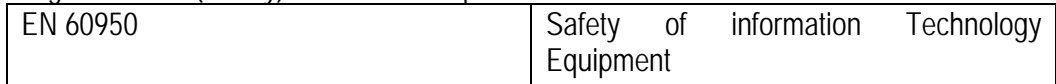

### **9.6. Rest of World**

Country restrictions apply for home and office use.

## **10. Battery statement – for your safety**

The 1409 BT Rs232 Adapter is powered by a rechargeable LI-battery. Temperature extremes can affect the ability of your battery to charge. Use the battery only for its intended purpose.

Do not leave the adapter with battery in vehicles, directly sunlight, or other places where the temperature may rise above 60C Do not expose the battery to water or extreme moisture. Do not drop the battery or subject it to mechanical shocks.

Never use any charger or battery which is damaged..Batteries should be charged in Original manufacturer´s LiIon specified charging equipment. Use of other chargers may cause excessive heat or even fire. Charge the battery after purchasing or when it has not been used for a long time before use.

Do not open the adapter. Do not short-circuit the battery.

Batteries has to be replaced by autorized personal only. Caution: Risk of explosion if battery is replaced by an incorrect type.

Please contact your dealer / manufacturer for get service informations.

Leaving the battery in hot or cold places, such as in a closed car in summer or winter conditions, will reduce the capacity and lifetime of the battery.

Do not dispose of batteries in a fire!

Dispose of batteries according to local regulations (e.g. recycling). Do not dispose of as household waste.